# مداخ ربع APIC مكحت ةدحو نيوكت ةداعإ تاوطخ **HTTP**

# تايوتحملا

# ةمدقملا ةلكشملا <mark>أليا تابل طتمل</mark> لحلا .بيولا ىلع Cisco عقوم نم ةتباثلا جماربلا ليزنت كمزلي ،الوأ1. ةوطخلا .(f7(4.2 رادصإلا اذه يف ،انه ACI ل بسانملا رادصإلا ددحو APIC لخدأ2. ةوطخلا HTTP مداخ ىلإ iso. APIC جمانرب ةروص خسنا 3. ةوطخلا Cisco نم ةرادإلا يف ةلماكتملا مكحتلا ةدحو ىلإ مكحتلا ةدحو/SSH 4. ةوطخلا CIMC مكحت ةدحو ىلإ لوخدلا لجس ،ةيفرط ةذفان نم :ةيرهاظلا طئاسولا ىلإ قاطنلا رييغت HTTP مداخ ىلإ iso. ةروص نييعت :نييعتلا ةلاح نم ققحت :تيب ثاقل القيل مع قبقارمل SOL ب لاصتال <u>ةهجاوب ةصاخل اس وامل او وي دي فل او حيت اف مل ا ةحول مكحت ةدحو نم ةق اط ةرود .5 ةوطخل ا</u> CIMC مكحتلا ةدحول (GUI (ةيموسرلا مدختسملا ةينبلل لوصولا يف مكحتلا ةدحوب ةصاخلا (CLI (رماوألا رطس ةهجاو ىلإ عجرا 6. ةوطخلا .يجراخلا "Connect Host" عضو ةبقارم علىع لمعاو (CIMC) ةيساسأليا .ديهمتلا ةيلمع رمتستس ،HTTP ناونع لاخدإ دعب 7: ةوطخلا حيحص لكشب ةهجاولا نم ققحتلا 8: ةوطخلا PowerOff دعب SOL ءاهنإ 9: ةوطخلا يلوألا نيوكتلا 10: ةوطخلا

# ةمدقملا

.HTTP مداخ ةدعاسمب APIC نيوكت ةداعإ ةيفيك دنتسملا اذه حضوي

# ةلكشملا

ىلإ 2 رت<code>مل</code>ا/يناث<code>ل</code>ا ىوتسملا نم ةزەجألا ليحرت وأ APIC ةعومجمل فين صت ثودح ةل|ح يف ةداعتسال ريوصتال ةداعإ ىلإ ةيدرفلا APIC ةزهجأ جاتحت دق ،4 رتملا/عبارلا ىوتسملI مداخ مادختساب ىرخألا ولت ةدحاو APICs ةئيهت ةداعإل طسبم جهن ءارجإلا اذه ددحي .فئاظولا .ةعطاقم ل0أ عم عرسأ لكشب ةعومجملا ماظن دادرتسإ لهسي يذلI HTTP

ريوصت ةداعإ درجمب .ريوصتلا ةداعإ بلطتي APIC زاهج لكل يلسلست لكشب ةيلمعلا ررك لماش رابتخإ ءارجإب مقو ةجاحلا بسح ةعومجملا ماظن نيوكت ةداعتساب مق ،APICs عيمج .فئاظولا ةحص نم ققحتلل

ةيناكمإ نيلوؤسملل حيتي امم ،ةءافكب APIC دادرتسإ ةيناكمإ زجوملا ءارجإلا اذه حيتي

```
.لاعف لكشب ةكبشلا تايلمع ةداعتساو يروف لكشب تاعومجملا لاطعأ ةجلاعم
```
ةيساسألا تابلطتملا

- .(OOB (قاطنلا جراخ IP ناونع مادختساب CIMC نيوكت بجي 1.
- ةداعإ ىلإ جاتحت يتلا APIC جمانرب ةروص نم دكأتو ،APIC رادصإ تاظحالم نم ققحت 2. .اهريوصت
- com.cisco.software نم جمانربلا ةروص ىلع لوصحلا 3.
- com.Cisco ىلع روشنملا مقرلا قباطي ،ةروصلل 5MD يرابتخالا عومجملا نأ نم دكأت 4.
- .HTTP مداخ ىلع APIC ةروص ليمحت 5.

# لحلا

.ةيلاتلا تاوطخلا عابتا مزلي ،HTTP مداخ مادختساب APIC نيوكت ةداعإل

. بيولا ىلع Cisco عقوم نم ةتباثلا جماربلا ليزنت كمزلي ،الوأ1. ةوطخلا

حتفا عقوملا software.cisco.com/download.

.(f7(4.2 رادصإلا اذه يف ،انه ACI ل بسانملا رادصإلا ددحو APIC لخدأ2. ةوطخلا

# :لاثملا ليبس ىلع

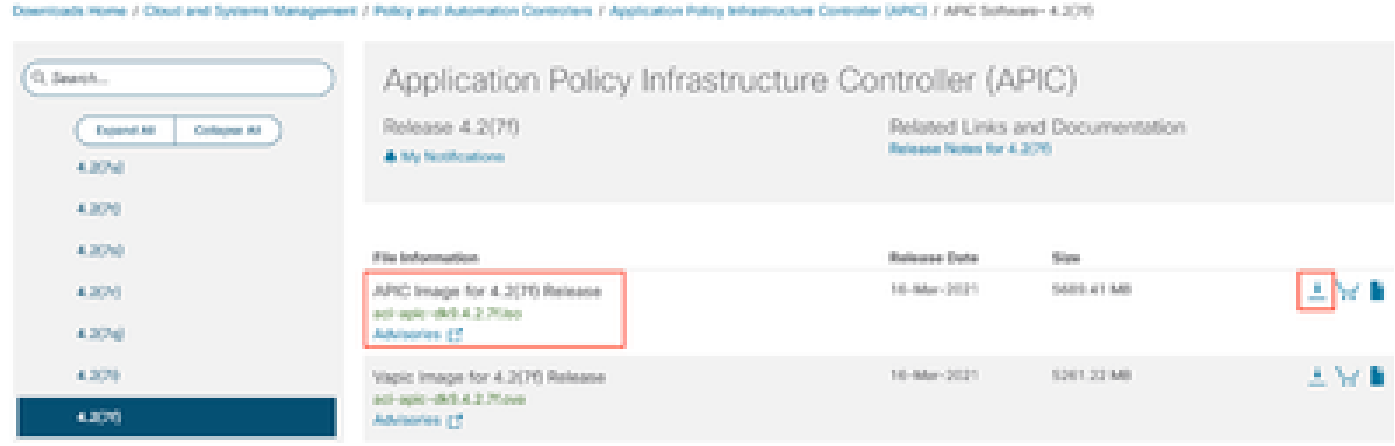

HTTP مداخ ىلإ iso. APIC جمانرب ةروص خسنا 3. ةوطخلا

ل|اثم: <u>[http://x.x.x.x/iso/](http://10.197.204.4/iso/)</u>

# $\Leftarrow$

# Index of /iso

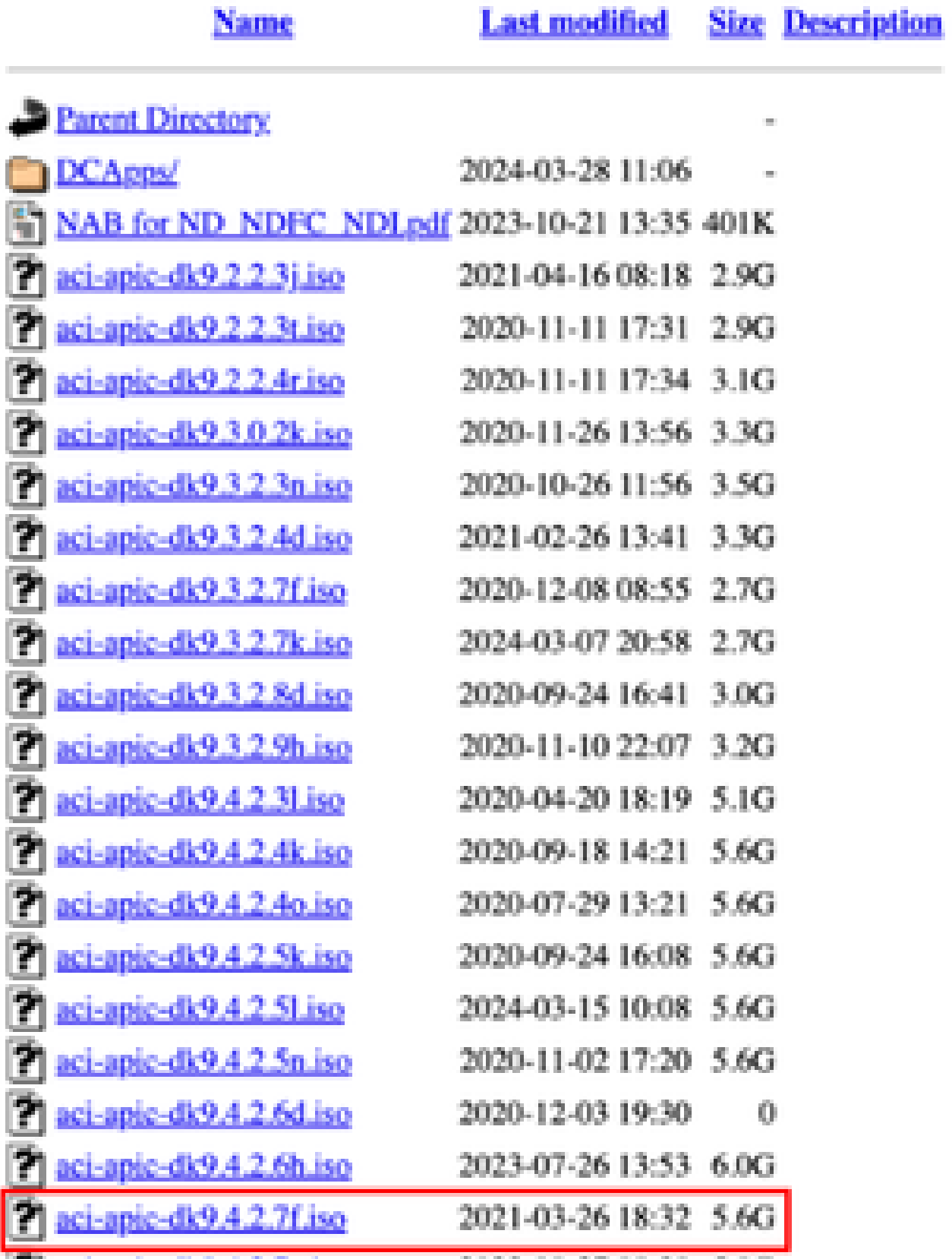

# Cisco نم ةرادإلا يف ةلماكتملا مكحتلا ةدحو ىلإ مكحتلا ةدحو/SSH 4. ةوطخلا

CIMC مكحت ةدحو ىلإ لوخدلا لجس ،ةيفرط ةذفان نم •

## <#root>

 **# ssh admin@cimc\_ip** 

# :لاثملا ليبس ىلع .CIMC ب صاخلا IP ناونع وه IP\_CIMC نوكي ثيح

## <#root>

```
# ssh admin@x.x.x.x
```

```
admin@x.x.x.x's password:
```
### **system#**

:ةيرهاظلا طئاسولا ىلإ قاطنلا رييغت •

# <#root>

**system# scope vmedia**

**system /vmedia #**

HTTP مداخ ىلإ iso. ةروص نييعت •

# <#root>

**system /vmedia # map-www volume\_name http://http\_server\_ip\_and\_path iso\_file\_name**

:ثيح

- .نيزختلا ةدحو مسا وه NAME\_VOLUME•
- .iso. فـام عقومب صاخلا راسملاو HTTP مداخب صاخلا IP ناونع وه http\_server\_ip\_and\_path •
- .iso. فلم مسا وه filename\_iso•

ةظحالم: كانه ةفاسم نيب http\_server\_ip\_and\_path و iso\_filename

:لاثملا ليبس ىلع

system /vmedia # map-www apic http://x.x.x.x/iso/ aci-apic-dk9.4.2.7f.iso Server username: admin Server password: Confirm password:

Enter حاتفم ىلع طغضلا ىوس كيلع امف ،انه ةقداصملا ىلإ ةجاح كانه نكت مل اذإ \*/ :ةظحالم

:نييعتلا ةلاح نم ققحت •

<#root>

system /vmedia #

**show mappings detail**

```
."قفاوم" ك ةطيرخلا ةلاح ضرع بجي
```
:لاثملا ليبس ىلع

<#root>

system /vmedia #

**show mappings detail**

```
Volume apic:
        Map-Status: OK
        Drive-Type: CD
        Remote-Share: http://x.x.x.x/iso/
        Remote-File: aci-apic-dk9.4.2.7f.iso
        Mount-Type: www
        Mount-Options: noauto,username=admin,password=********3
        system /vmedia #
```
:تيبثتلا ةيلمع ةبقارمل SOL ب لاصتالا •

### <#root>

system /vmedia #

**connect host**

ةصاخلا سواملاو ويديفلاو حيتافملا ةحول مكحت ةدحو نم ةقاط ةرود .5 ةوطخلا CIMC مكحتلا ةدحول (GUI (ةيموسرلا مدختسملا ةهجاوب

مكحتلا ةدحو ليءغشت ل (درابال ليءغشت ل دي مت التي مقاطل قرود ماظن < ةقاطل رتخأ

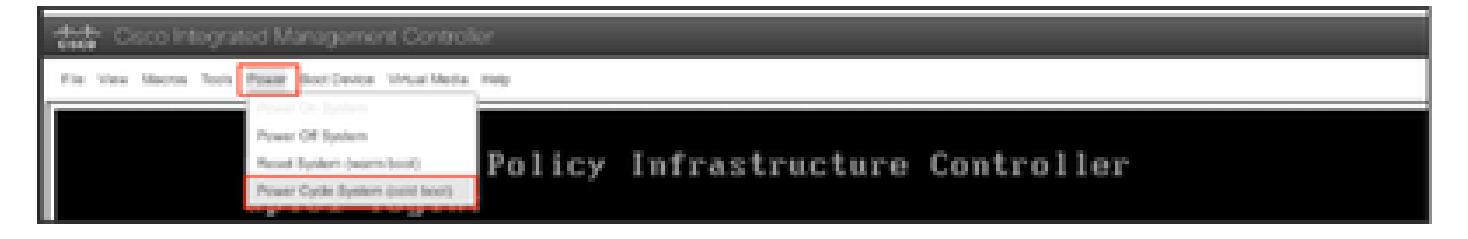

يف 6F ىلع طغضلل دعتساو ديهمتلا ةيلمع ءانثأ ةشاشلا بقار :SOL مكحت ةدحو نم .ديهمتلا ديدحت ةمئاق لاخدإل ةبسانملا ةظحللا

:لاثملا ليبس ىلع

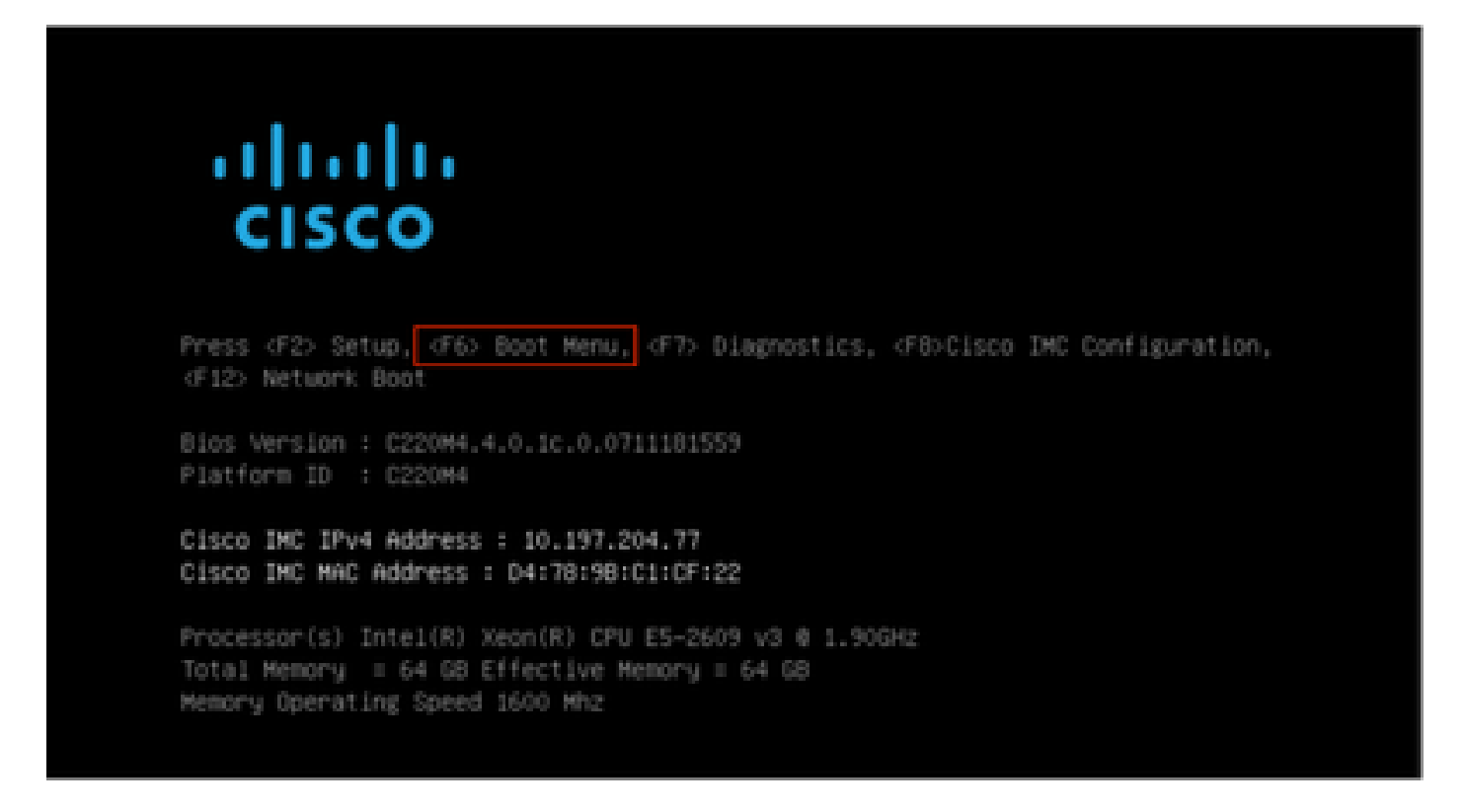

6F حاتفملا ىلع طغضلا دعب

ىلإ عجرا ،ةبس|نمل| ةظحلل| يف F6 ىلع طغضل| نم نكمتت ملو ةصرفل| كتتاف اذإ :ةظحالم ةمئاق لاخدإل F6 ىلع طغضلا نم نكمتت ىتح ةيلمعلا رركو مكحتلا ةدحو ليغشتل 5 ةوطخلا .ديهمتلا ديدحت

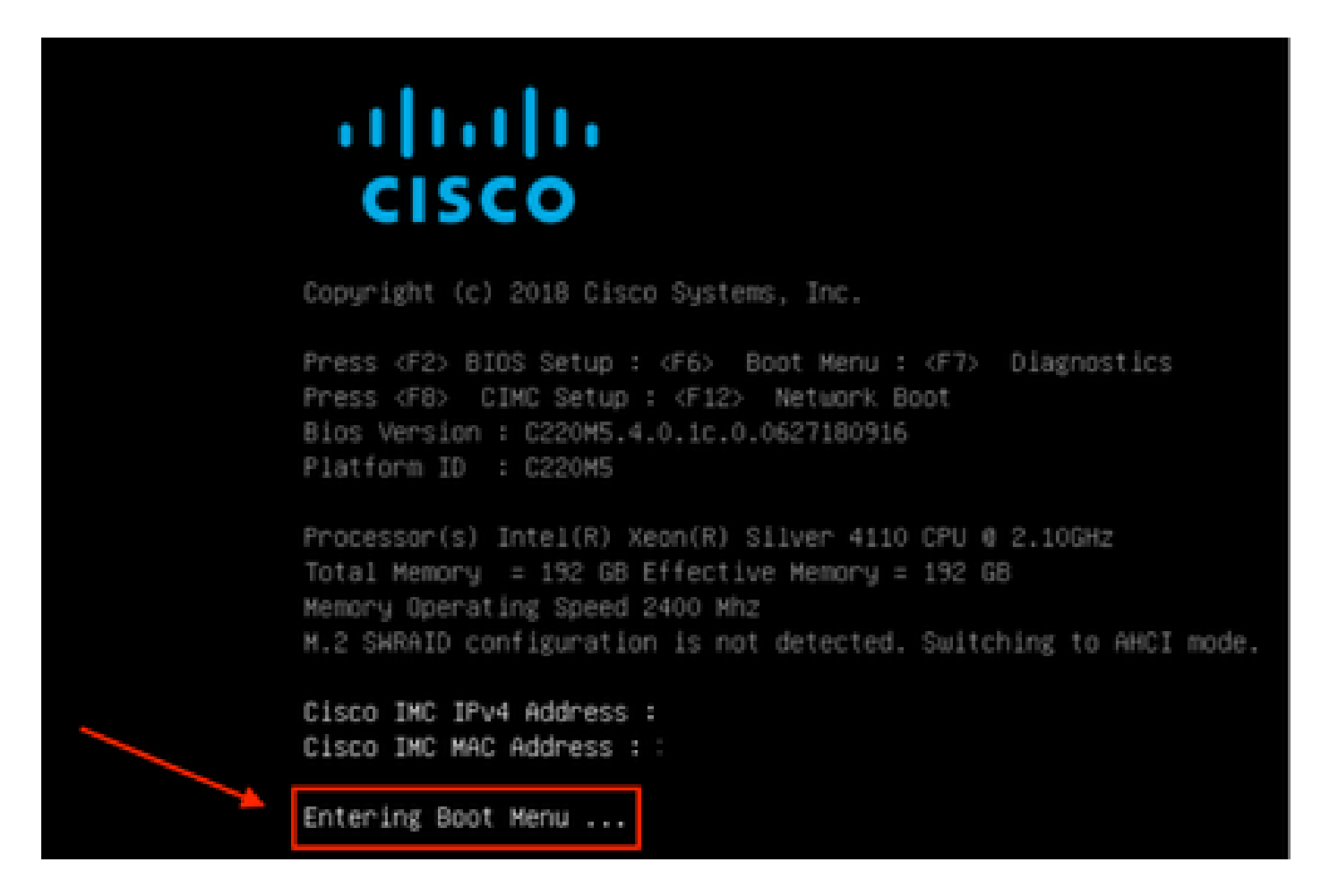

رورملا ةملك يه ةيضارتفالا رورملا ةملك .BIOS رورم ةملك لاخدإ اضيأ كنكمي

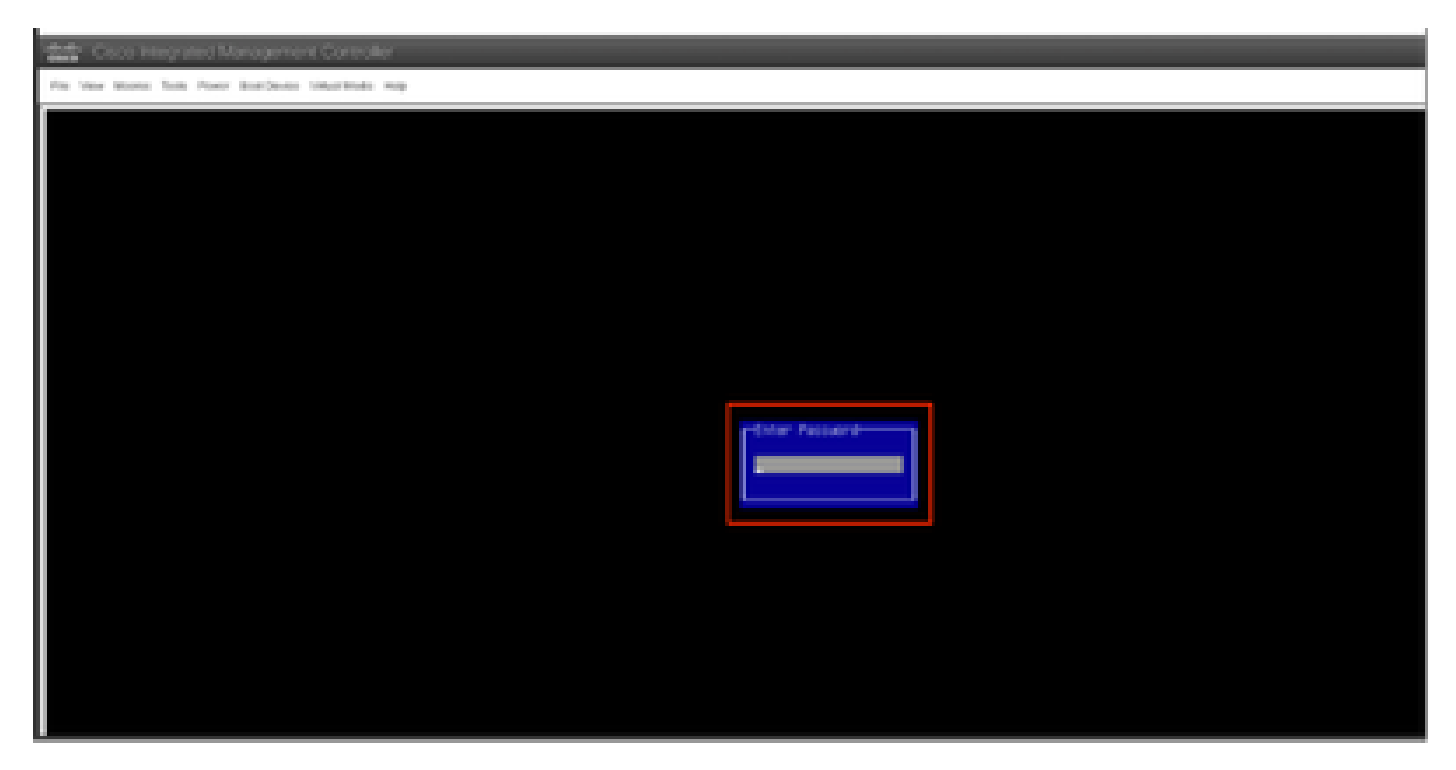

زاهج هرابتعاب CIMC Cisco لبق نم نيعملا 1.22vDVD رايخ ددح ،ديهمتلا ديدحت ةمئاق يف .ةدحاو ةرمل ديهمتلا

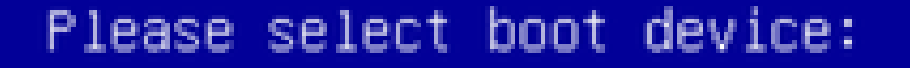

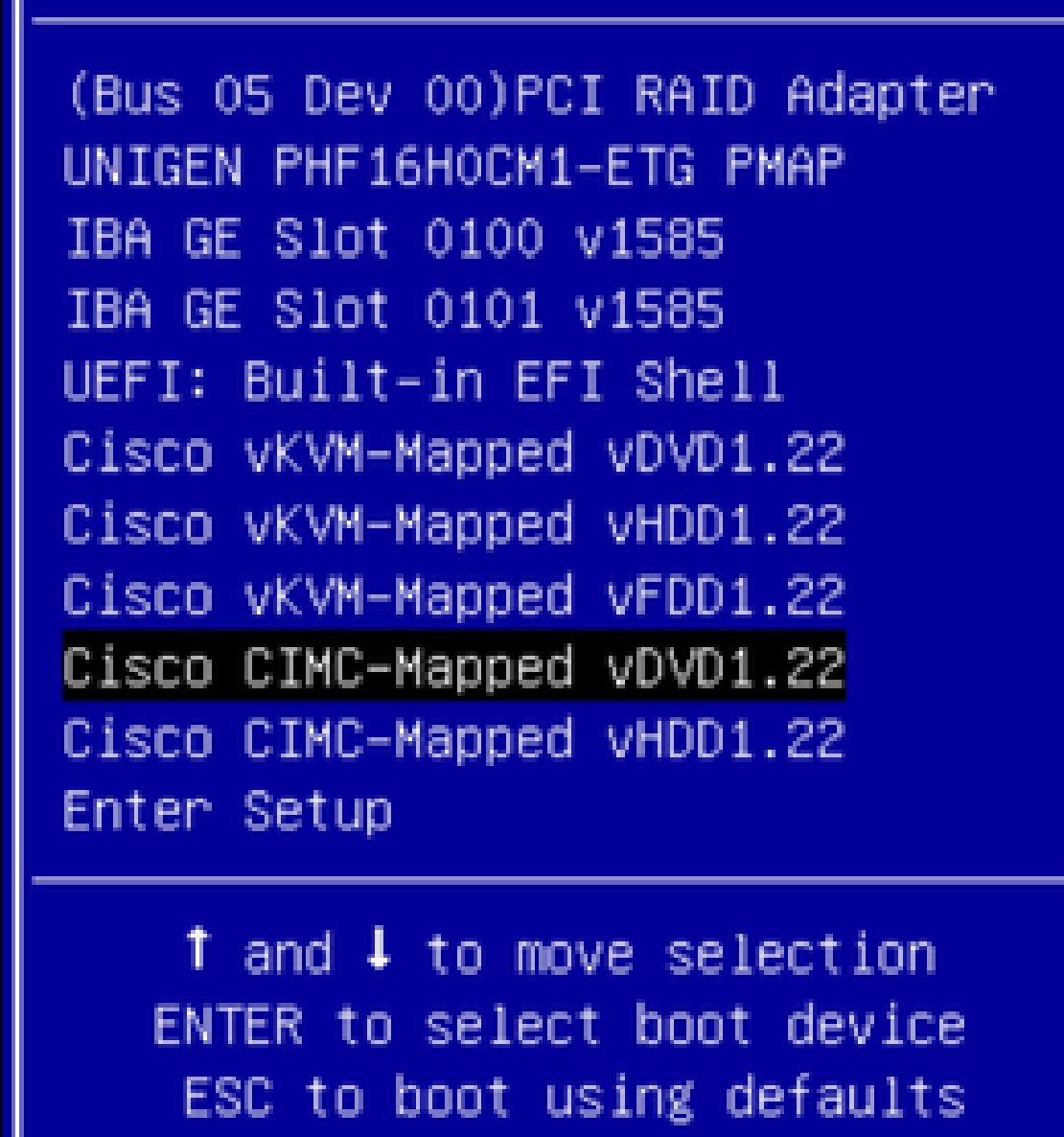

لوصولا يف مكحتلا ةدحوب ةصاخلا (CLI (رماوألا رطس ةهجاو ىلإ عجرا 6. ةوطخلا .يجراخلا "Connect Host" عضو ةبقارم ىلع لمعاو (CIMC) ةيساسألI ةينبلل

قئاقد رشعلا يف url iso لخدي ،تيبثتلا عرسي نأ ةلاسر لصحي امدنع ،CLI CIMC لا تبقار .ةروص APIC عم url لدان http لخدي كلذ دعب ةيلاتل

### <#root>

```
++ grep /run/install/repo
++ cut -f 1 -d'++ tr -d '[:digit:]'
+ usbdevice=/dev/sr
+ mkdir /mnt/usbdata
+ mount /dev/sr2 /mnt/usbdata
mount: special device /dev/sr2 does not exist
+ true
+ '[' -f /mnt/usbdata/ifabric.iso ']'
+ mountpoint -q /mnt/usbdata
+ true
+ echo 'INFO: found second partition on install media but did not find ifabric.iso. '
INFO: found second partition on install media but did not find ifabric.iso.
+ echo 'Continuing on to ISO URL prompt.'
Continuing on to ISO URL prompt.
+ '[' 0 -eq 0 ']'
+ read_iso_url
+ true,,
+ echo
'To speed up the install, enter iso url in next ten minutes
\pm \pm<< Enter the http server URL with apic image >>
To speed up the install, enter iso url in next ten minutes:
+ read -t 600 -p '? ' url
\overline{z}<\#roothttp://x.x.x.x/iso/aci-apic-dk9.4.2.7f.iso
5:program-log
<< Enter the http server details >>
```
.iso\_filename و http\_server\_ip\_and\_path نيب ةحاسم دجوت ال :ةظحالـم

.دي٥مټلI ةيلمع رمټسټس ،HTTP ناونع ل|خدإ دعب:7 ةوطخلI

[anaconda] 1:main\* 2:shell 3:log 4:storage-lo> Switch tab: Alt+Tab | Help: F1

ةرادإلل IP ناونعو ةەجاول! مسا لاخدإ كڧم ٻلطيس ،يكيتاتسإ نكاس رايخ ترتخأ اذإ :ةظحالم .ةباوبلاو

```
<#root>
+ '[' 0 -eq 0 ']'
```

```
+ read iso url
+ true
+ echo 'To speed up the install, enter iso url in next ten minutes: '
To speed up the install, enter iso url in next ten minutes:
+ read -t 600 -p '? ' url
\mathcal{D}[ahttp://x.x.x.x/iso/aci-apic-dk9.4.2.7f.iso 5:program-log++ awk -F '/|:' '{print $4}'
+ urlip=x.x.x.x.+ '[' -z http://x.x.x.x/iso/aci-apic-dk9.4.2.7f.iso ']'
+ '[' -z x,x,x,x ']'
+ break+ '[' -n http://x.x.x.x/iso/aci-apic-dk9.4.2.7f.iso ']'
+ set +e+ configured=0
+ '[' 0 -eq 0 ']'
+ echo 'Configuring network interface'
Configuring network interface
+ echo
'type static, dhcp, bash for a shell to configure networking,
or url to re-enter the url: '
\rightarrow<< Type static and configure the APIC OOB IP address with it's gateway>>
type static, dhcp, bash for a shell to configure networking, or url to re-enter the url:
+ read -p '? ' ntype
<#root>
\overline{?}static
<< Enter the static to configure the networking >>
[anaconda] 1:main* 2:shell 3:log 4:storage-lo> Switch tab: Alt+Tab | Help: F1
تءق اذإ .ةحيحصلا ةەجاولا ددح ،CIMC ةەجاو لـفـسأ جاردإ متيس تـباثـلا ةباتـك دعب :ةظحالـم
رابتخإ لشف تالواحم ثالث دعب مث ٪100 ةمزحلا دقف نوكيسف ،أطخلا ةهجاولا دىدحتب
نكت مل اذإ 0 ةمزحلا دقڢ نوكي يتح ةحىحصلا ةهجاولا ديدحت يرخأ ةرم ٻلطيس ،لاصتالا
.رخالا ولت ادحاو ل⊍لا ةهجاول! ديدحتب ملع يلع
```

```
:لاثملا لېٻس ېلء
```
### $<\#root$

+ case \$ntype in + configure\_static + echo 'Available interfaces' Available interfaces + 1s -1 /sys/class/net

total 0

1rwxrwxrwx. 1 root root 0 May 3 07:08

#### $enp11s0$

 $\rightarrow \ldots / \ldots /$ devices/pci0000:00/0000:00:03.0/0000:06:00.0/0000:07:01.0/0000:09:00.0/0000:0a:00.0/0000:0b:0 1rwxrwxrwx, 1 root root 0 May 3 07:08

#### $enp12s0$

 $\rightarrow$  ../../devices/pci0000:00/0000:00:03.0/0000:06:00.0/0000:07:01.0/0000:09:00.0/0000:0a:01.0/0000:0c:0 1rwxrwxrwx. 1 root root 0 May 3 07:08

#### $enpls0f0$

-> ../../devices/pci0000:00/0000:00:01.0/0000:01:00.0/net/enp1s0f0 1rwxrwxrwx. 1 root root 0 May 3 07:08

#### enp1s0f1

```
\rightarrow ../../devices/pci0000:00/0000:00:01.0/0000:01:00.1/net/enp1s0f1
lrwxrwxrwx. 1 root root 0 May 3 07:08 lo -> ../../devices/virtual/net/lo
+ read -p 'Interface to configure: ' interface
```
### $<\#root$

Interface to configure:

 $enpls0f0$ 

<< select the correct interface >>

```
[anaconda] 1:main* 2:shell 3:log 4:storage-lo>
```
# حيحص لكشب ةهجاولI نم ققحتلI :8 ةوطخلI

بجيف ،ةحيحص ةددحملا ةهجاولI تڼاك اذاٍو HTTP مِداخ ل|صټا رابتخ| لواحيس ،ةهجاولI ل|خدإ دعب .HTTP مداخ نم ةروصلا راضحإ يف أدبيو ٪0 ةمزحلا دقف نوكي نأ

.0٪ ةمزح دقف عم ةحي<ص لl ةهجاولl ل|خدإ دعت :ل|ثمل| لي-بس يلء

#### $<\#root$

```
+ read -p 'Interface to configure: ' interface
Interface to configure:
```
enp1s0f0

```
+ read -p 'address: ' addr
address: x.x.x.x/24+ read -p 'gateway: ' gw
gateway: x.x.x.x
+ ip addr add x.x.x.x/24 dev enp1s0f0
+ ip link set enp1s0f0 up
```

```
+ ip route add default via x.x.x.x
++ sea 1 2
+ for count in '$(seq 1 2)'
+ ping -c 1 x, x, x, x
PING x.x.x.x (x.x.x.x) 56(84) bytes of data.
64 bytes from x.x.x.x: icmp_seq=1 ttl=64 time=55.0 ms
--- x.x.x.x ping statistics ---
1 packets transmitted, 1 received, 0% packet loss, time Oms
rtt min/avg/max/mdev = 55.056/55.056/55.056/0.000 ms
+ configured=1
+ break
+ '[' 1 -eg 0 ']'
+ echo 'Fetching http://x.x.x.x/iso/aci-apic-dk9.4.2.7f.iso'
```

```
Fetching http://x.x.x.x/iso/aci-apic-dk9.4.2.7f.iso
```

```
>> started fetching the apic image from HTTP server
```
+ wget -o /dev/null -O /tmp/cdrom.iso http://x.x.x.x/iso/aci-apic-dk9.4.2.7f.iso

لشف تالواحم ثالث دعب مث ،٪100 ةمزحلا دقف نوكيسف ،أطخلا ةهجاولا ديدحتب تمق اذإ .ةحيحصلا ةەجاولا ديدحت ىرخأ ةرم ب∪طيس ،لاصتالا رابتخإ

100٪ ةمزح نادقف عم أطخلl ةهجاولl ل|خدإ دعت :ل|ثمل| ليبس يلع

#### $<\#root$

```
+ read -p 'Interface to configure: ' interface
Interface to configure:
enp11s0+ read -p 'address: ' addr
address: x.x.x.x/24
+ read -p 'gateway: ' gw
gateway: x.x.x.x
+ ip addr add x.x.x.x/24 dev enp11s0
+ ip link set enp11s0 up
+ ip route add default via x.x.x.x
++ seq 1 2
+ for count in '$(seq 1 2)'
+ ping -c 1 x.x.x.x
PING x.x.x.x (x.x.x.x) 56(84) bytes of data.
From x.x.x.x icmp_seq=1 Destination Host Unreachable
--- x.x.x.x ping statistics ---
1 packets transmitted, 0 received, +1 errors, 100% packet loss, time Oms
+ sleep 20
+ for count in '$(seq 1 2)'
+ ping -c 1 x.x.x.x
PING x.x.x.x (x.x.x.x) 56(84) bytes of data.
From x.x.x.x icmp_seq=1 Destination Host Unreachable
--- x.x.x.x ping statistics ---
1 packets transmitted, 0 received, +1 errors, 100% packet loss, time Oms
```

```
+ sleep 20
+ '[' 0 -eq 0 ']'
+ echo 'Configuring network interface'
Configuring network interface
+
echo 'type static, dhcp, bash for a shell to configure networking, or url to re-enter the url: '
  <<Asking again to select the interface after selecting the type i,e static >>
type static, dhcp, bash for a shell to configure networking, or url to re-enter the url: 
+ read -p '? ' ntype
?
ةيساسأل| ةحولJل ةرادإ يف مكحتلI ةدحوب ةصاخلI (CLI) رماوألI رطس ةهجاو ةبقارم يف رمتسI
يَلااتَالِ جارَخإليا يلء لصَحتَسَف ،ابيَرقت ةقَيَ قد 50 يل| 40 نم حوارتت ةدمل رظتناو (CIMC)
```

```
.(CLI (رماوألا رطس ةهجاو ىلع
```

```
[anaconda] 1:main* 2:shell  3:log  4:storage-lo> Switch tab: Alt+Tab | Help: F1
[ OK ] Started Show Plymouth Power Off Screen.
[  OK  ] Stopped Availability of block devices.
                  Stopping Logout off all iSCSI sessions on shutdown...
                  Stopping LVM2 metadata daemon...
[ OK ] Stopped LVM2 metadata daemon.
[ OK ] Stopped Logout off all iSCSI sessions on shutdown.
[ OK ] Stopped target Network.
[  OK  ] Stopped Remount Root and Kernel File Systems.
                  Stopping Remount Root and Kernel File Systems...
[  OK  ] Started Restore /run/initramfs.
[  OK  ] Reached target Shutdown.
dracut Warning: Killing all remaining processes
Powering off.
reboot: Power down
```
# PowerOff دعب SOL ءاهنإ 9: ةوطخلا

X و Ctrl ىلع طغضلاب SOL نم جرخأ مث ،SOL مكحت ةدحو يف ةلاسرلا ةوق ىرت ىتح رظتنا .ىرخأ ةرم قاطنلI ريي غتب مقو يرخأ ةرم CIMC ىلإ لوخدلI ليجستب مقو (Ctrl+x)

```
(i) Change the scope to virtual media again:
system# scope vmedia
system /vmedia #
```
 (ii) Unmap the .iso image that you mapped in 2.c: system /vmedia # unmap volume\_name At the Save mapping prompt, enter yes if you want to save the mapping or no if you do not want to save system /vmedia # unmap apic Save mapping? Enther 'yes' or 'no' to confirm (CTRL-C to cancel)  $\rightarrow$  yes system /vmedia #

 (iii) Connect back to SOL again: system /vmedia # connect host

يلوألا نيوكتلا 10: ةوطخلا

ليغشتل ماظنلا ليغشت < ةقاطلا رتخأ :سواملاو ويديفلاو حيتافملا ةحول مكحت ةدحو نم ةيلوألا APIC ةئيهت بلطتسف ،KVM ءادغلا ةحولو مكحتلا ةدحو

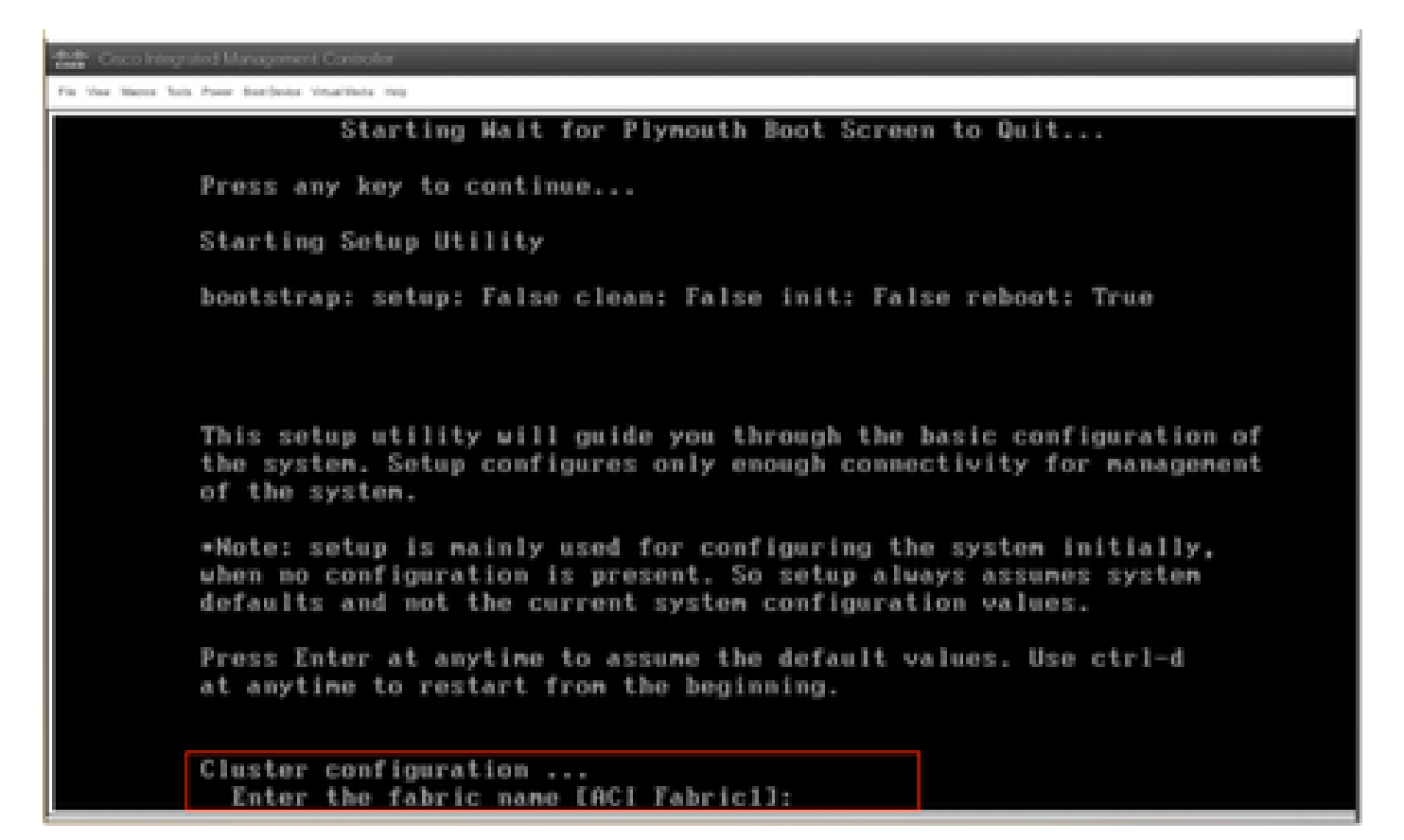

ةمجرتلا هذه لوح

ةي الآلال تاين تان تان تان ان الماساب دنت الأمانية عام الثانية التالية تم ملابات أولان أعيمته من معت $\cup$  معدد عامل من من ميدة تاريما $\cup$ والم ميدين في عيمرية أن على مي امك ققيقا الأفال المعان المعالم في الأقال في الأفاق التي توكير المالم الما Cisco يلخت .فرتحم مجرتم اهمدقي يتلا ةيفارتحالا ةمجرتلا عم لاحلا وه ىل| اًمئاد عوجرلاب يصوُتو تامجرتلl مذه ققد نع امتيلوئسم Systems ارامستناه انالانهاني إنهاني للسابلة طربة متوقيا.